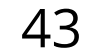

- **• Color Tuner** settings allow you to adjust the HSB color and 11 point white balance, turn color channels off for testing.
- **• Calibration Tests** allow you to turn display SMPTE, Flat, Ramp, and Uniformity Analyzer test patterns.

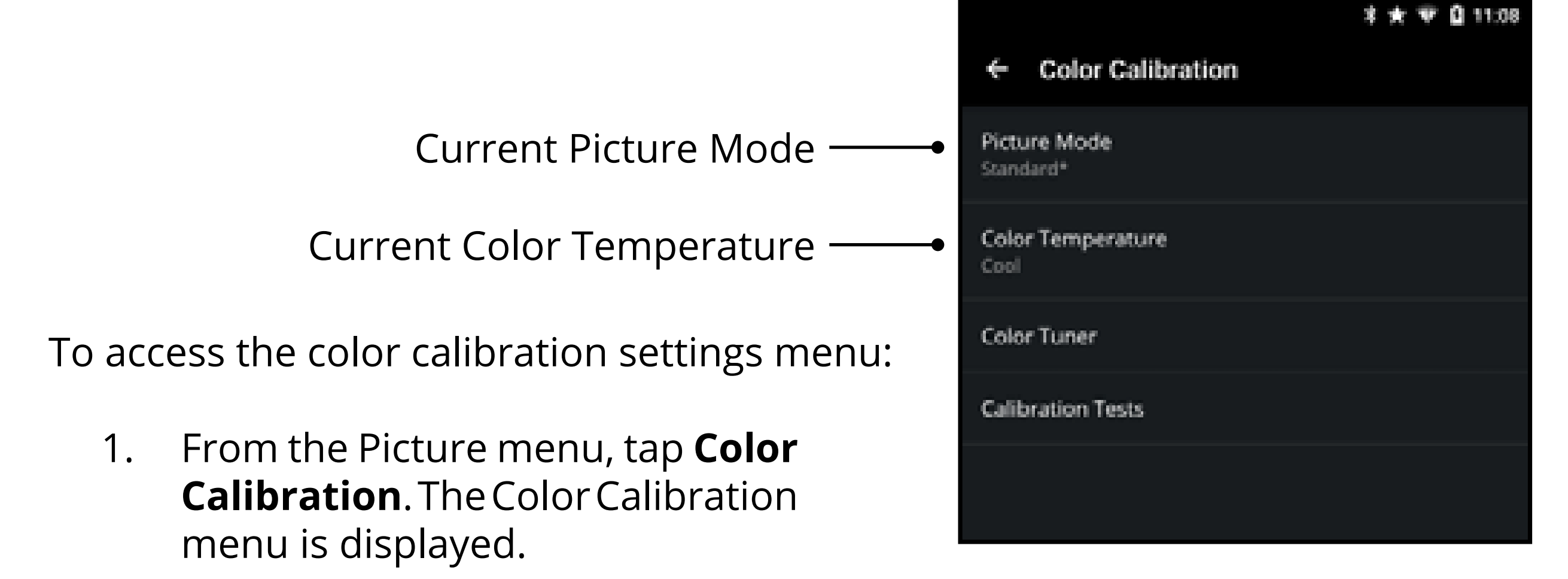

## **Adjusting the Color Calibration Settings**

Use the color calibration settings to calibrate the image using HSB, offset, gain, and 11 point white balance. You can also reset the color tuner values and perform calibration tests.

### **Adjusting the Color Tuner Settings**

To adjust the color tuner:

- 1. From the **Color Calibration** menu, tap **Color Tuner**. The Color Tuner menu is displayed.
- 2. Tap **Color Tuner**, the Color Tuner submenu is displayed.
- 3. Adjust settings with switches by swiping left to **disable** and right to **enable**. Adjust settings with sliders by sliding your finger left to **decrease** and right to **increase**.

To adjust the 11 point white balance:

- 1. From the **Color Tuner** menu, tap **11 Point White Balance**. The 11 Point White Balance menu is displayed.
- 2. Tap each setting and adjust settings with sliders by sliding your finger left to **decrease** and right to **increase**.

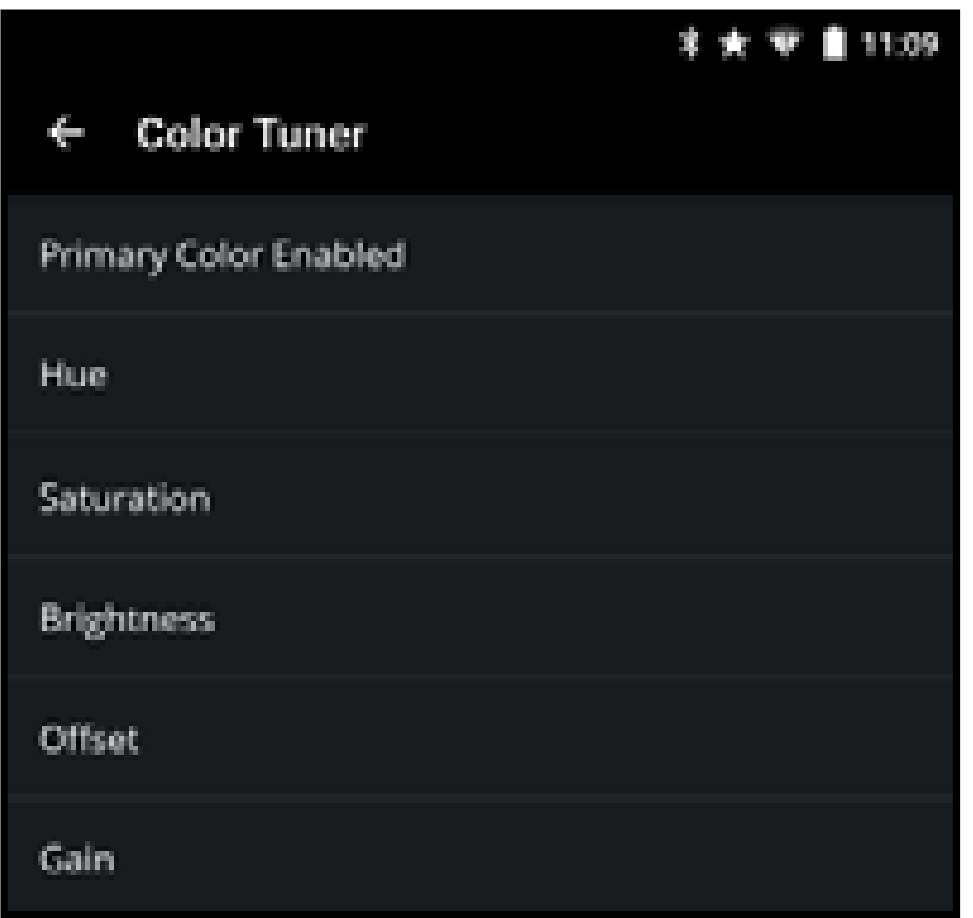

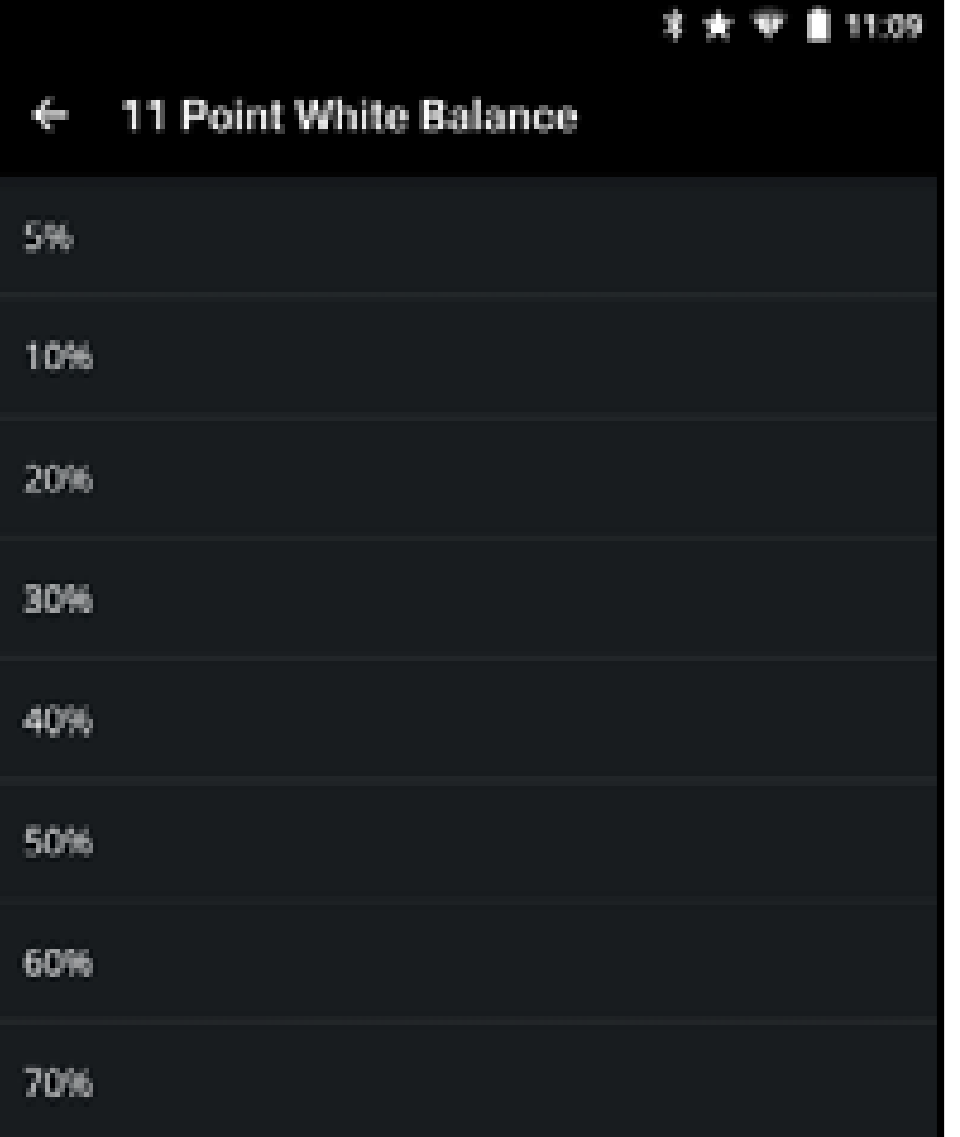

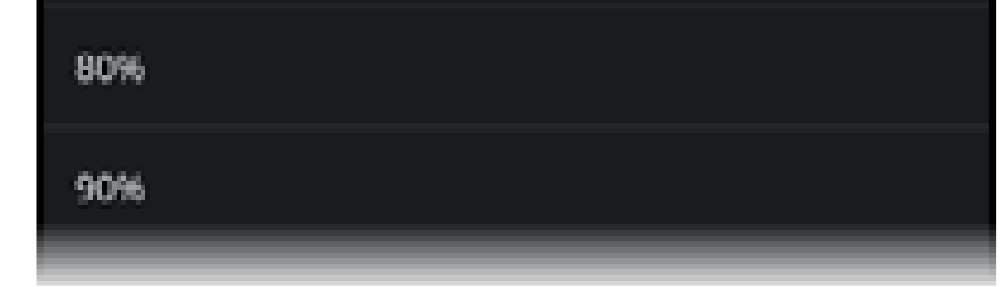

# **Enabling/Disabling Calibration Tests**

To enable/disable calibration tests:

- 1. From the Color Calibration menu, tap Calibration Tests. The Calibration Tests menu is displayed.
- Select the test pattern you  $2.$ wish to enable. Adjust settings with switches by swiping left to disable and right to enable.

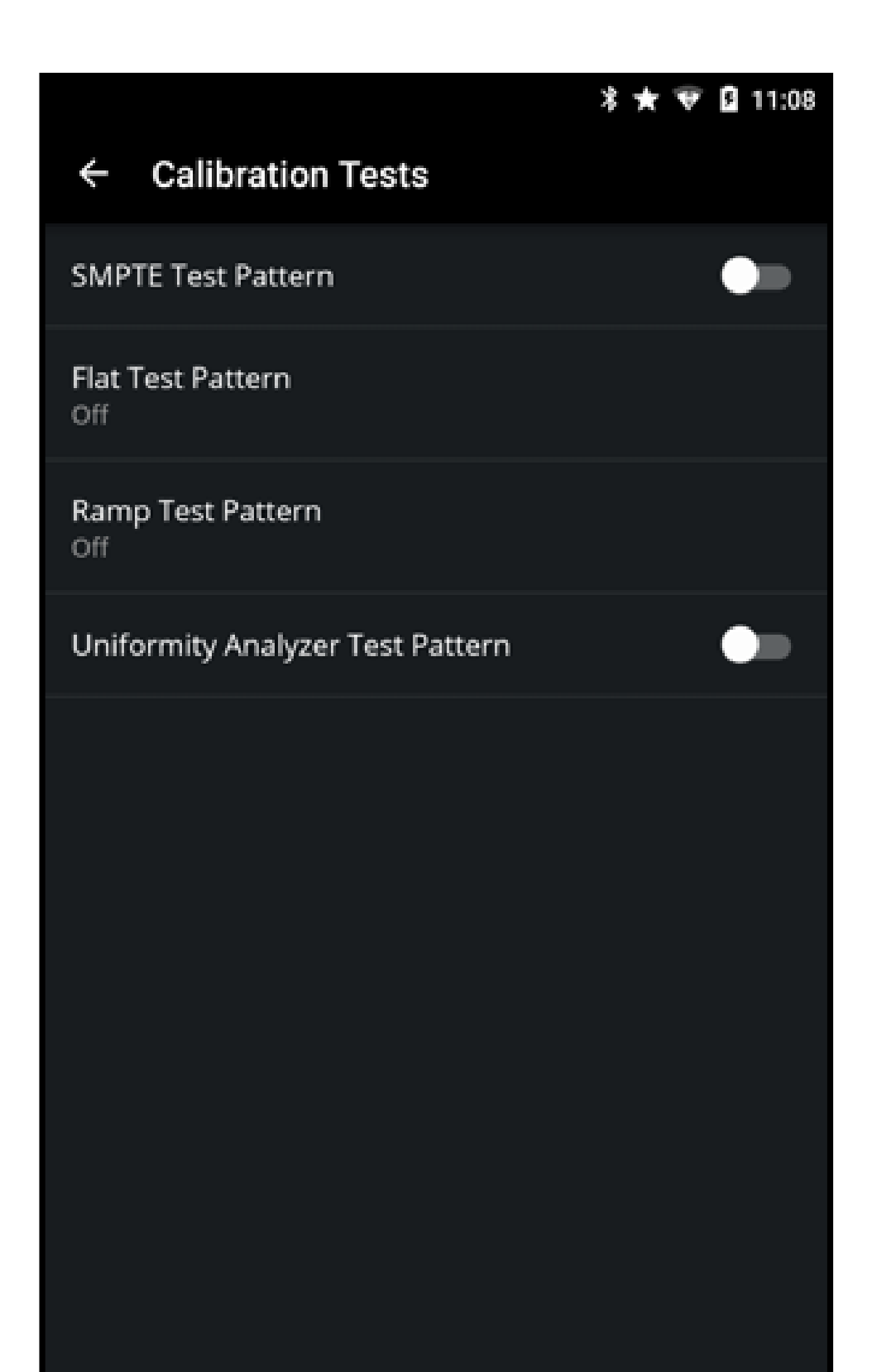

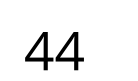